## WNIOSEK O PRZYZNANIE LICENCJI DLA KLUBU

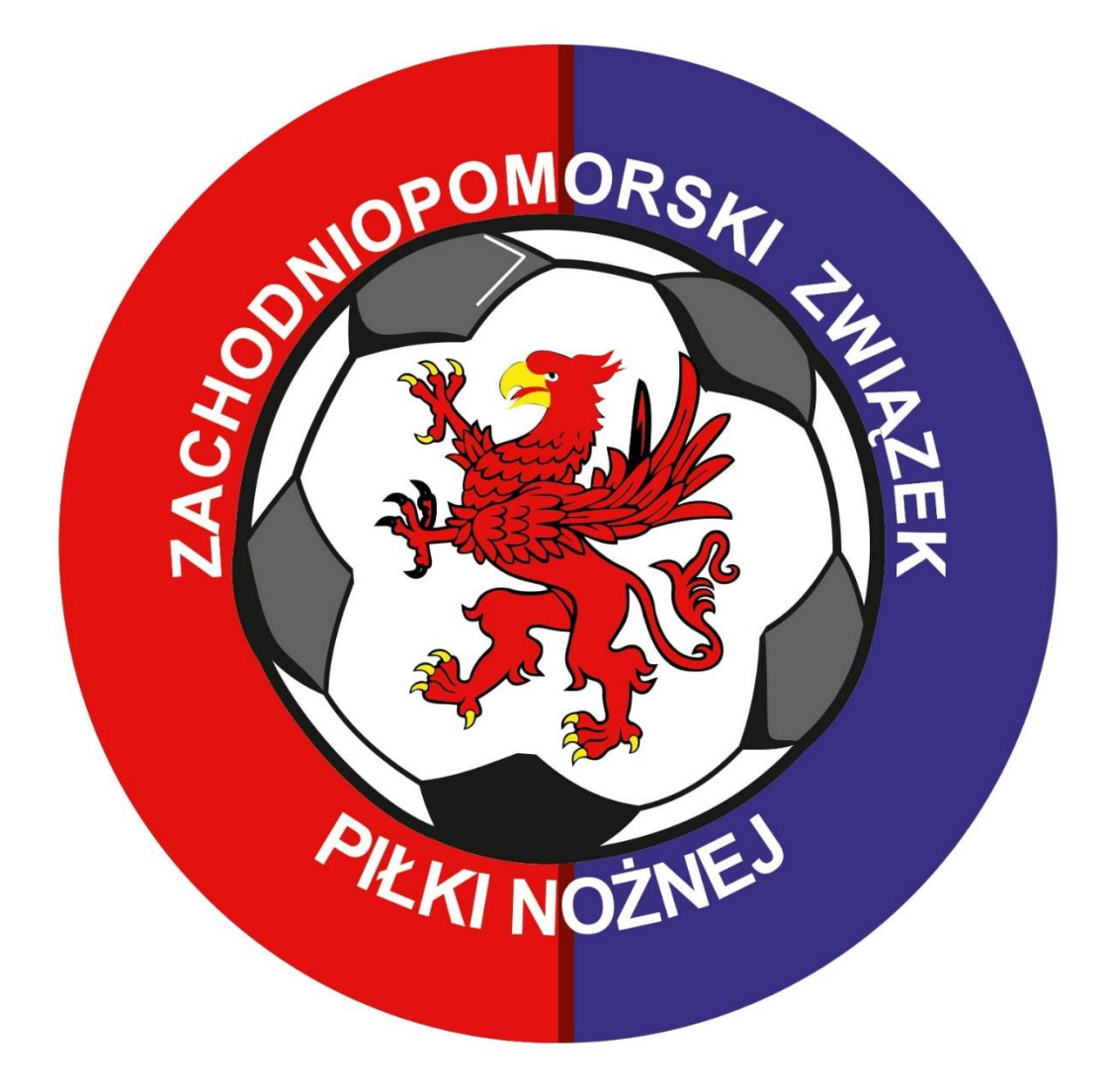

## Wchodzimy na stronę zzpn.pl i wybieramy E-ZZPN

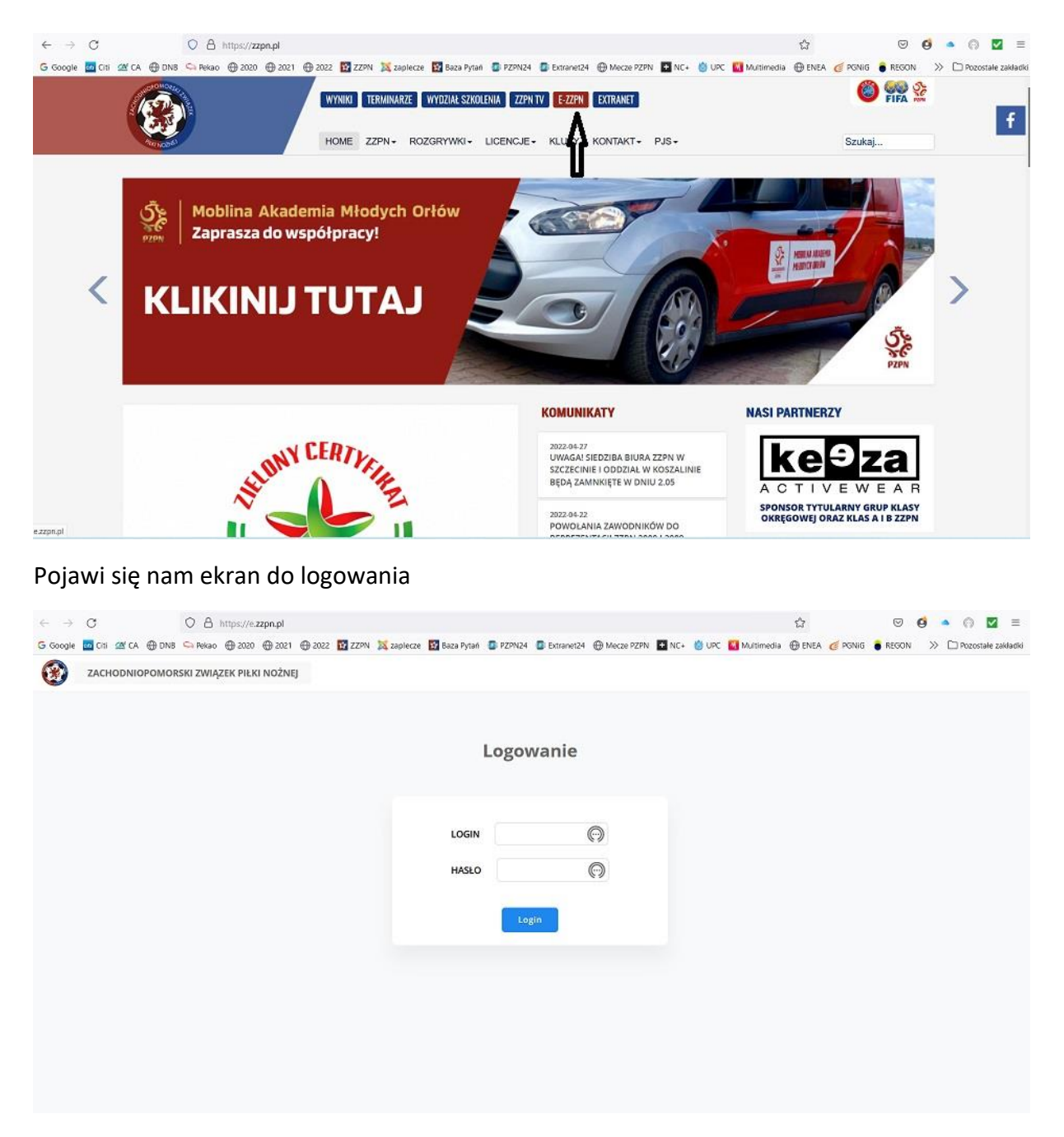

Logujemy się za pomocą loginu i hasła jakie kluby otrzymały do logowania się do dokumentów księgowych. (w przypadku gdy klub nie pamięta danych do logowania prosimy o kontakt pod adres [faktury@zzpn.pl](mailto:faktury@zzpn.pl) )

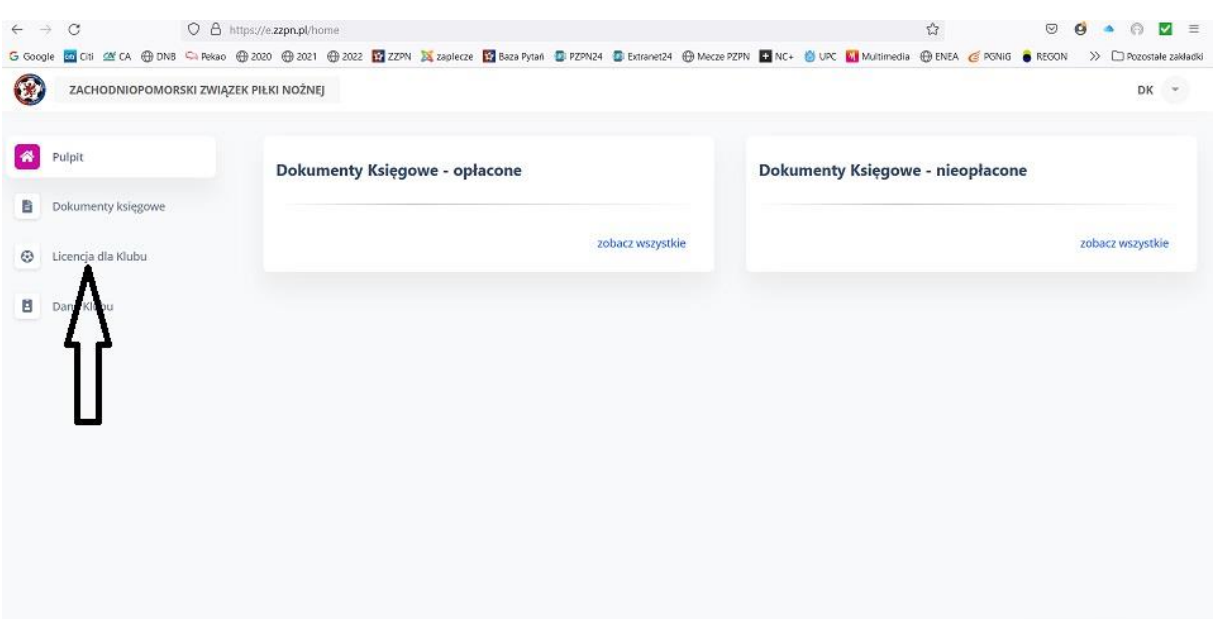

## Po zalogowaniu wybieramy zakładkę "licencja dla klubu"

Następnie zaznaczmy dla której ligi składamy wniosek o licencję

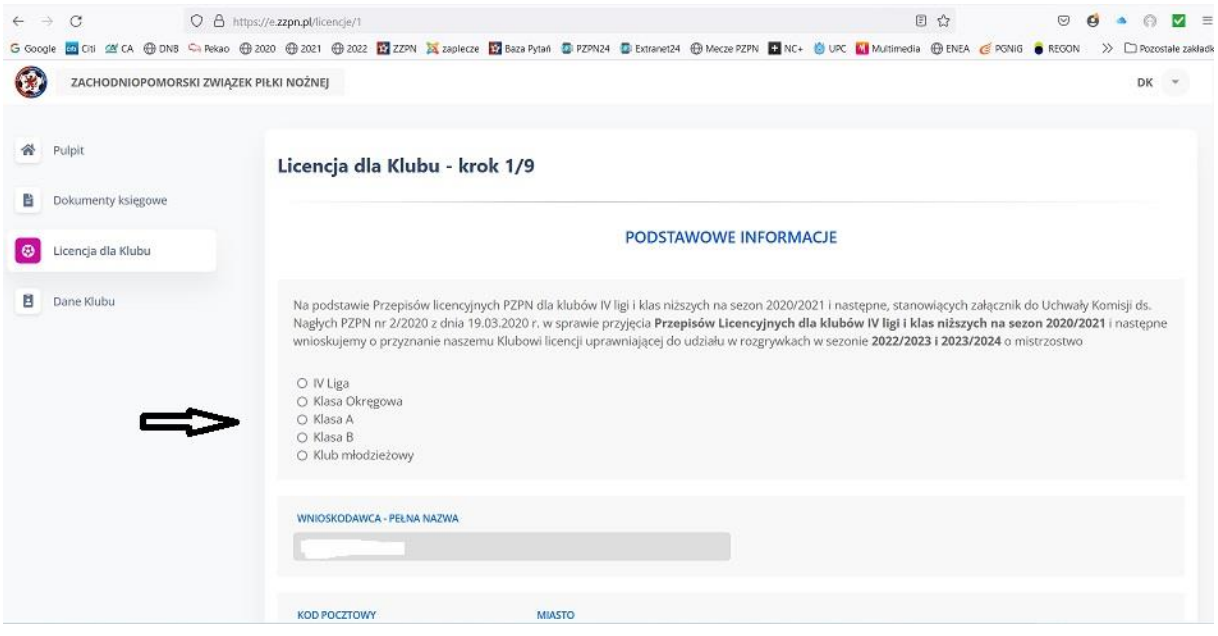

Po przewinięciu strony w dół uzupełniamy brakujące dane jak:

e-mail, telefon oraz wybieramy formę prawną jaką ma klub

następnie załączamy dokument z KRS lub od Starosty lub Prezydenta (w przypadku niektórych miast) **w formacie PDF** a następnie przechodzimy do kolejnego kroku poprzez przycisk "Dalej"

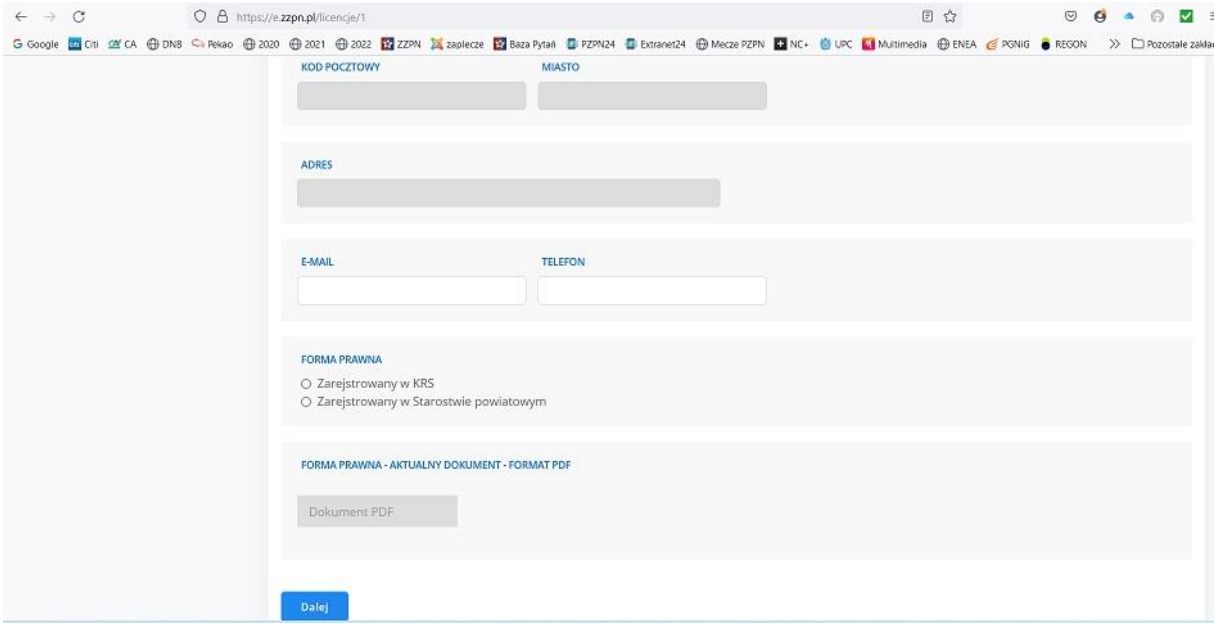

Uzupełniamy kolejne niezbędne dane przechodząc aż do kroku 7/9

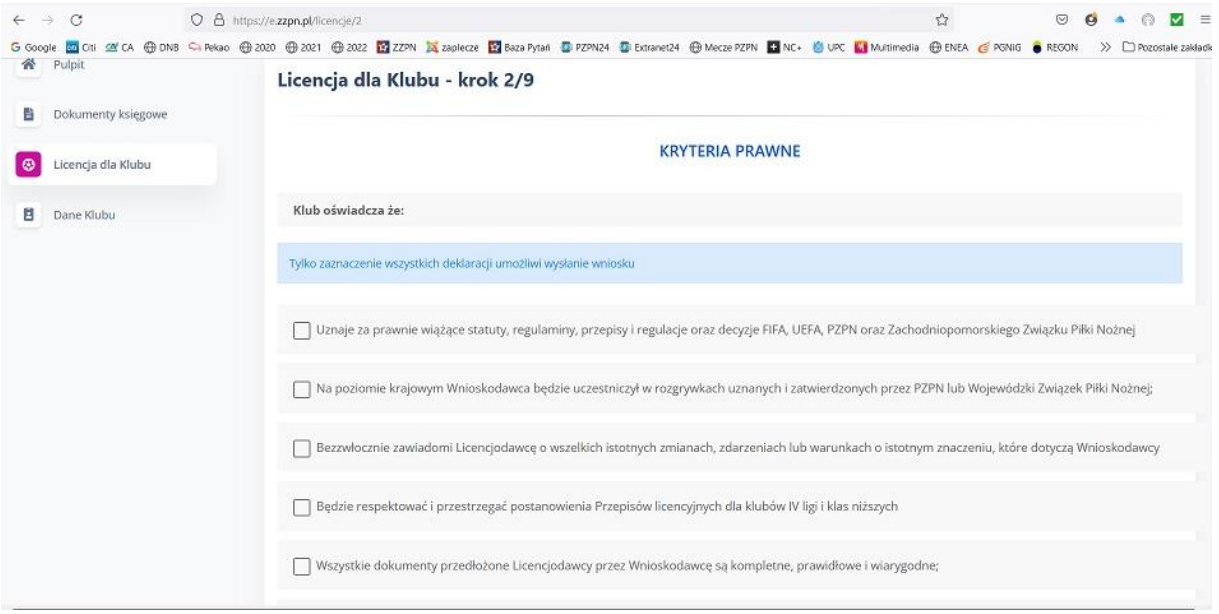

W kroku 7/9 mamy do wyboru wybrać obiekt na którym klub będzie rozgrywał swoje mecze z bazy obiektów (baza jest cały czas aktualizowana)

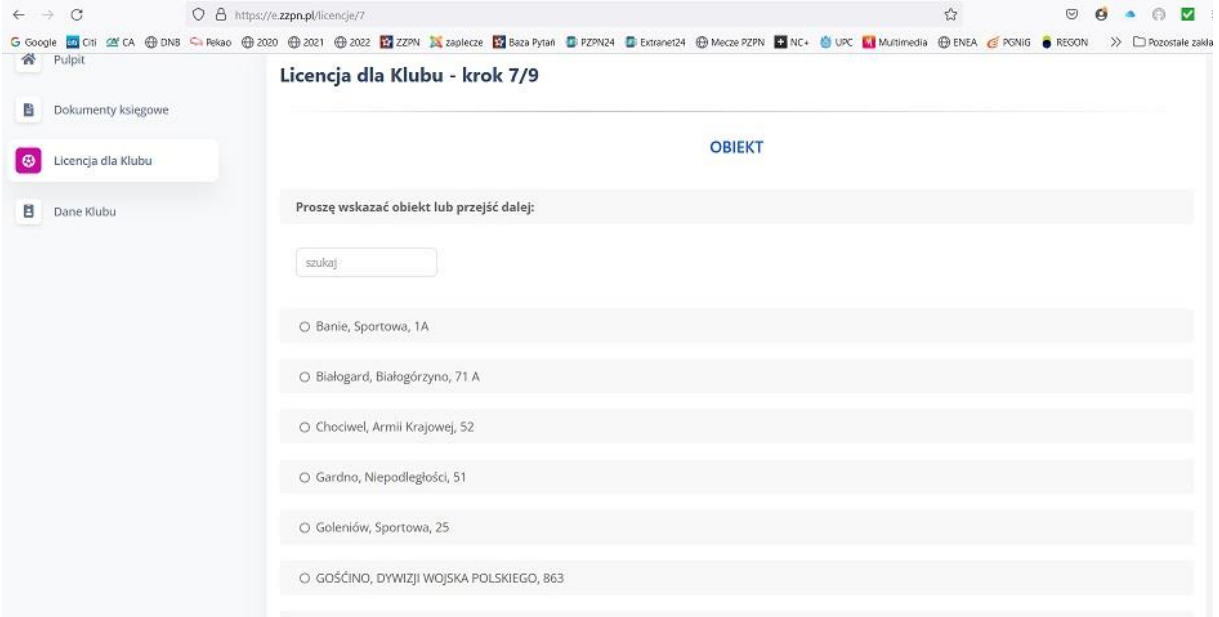

Lub w przypadku braku szukanego obiektu wybrać "Mojego obiektu nie ma na liście" a następnie przycisk "Dalej"

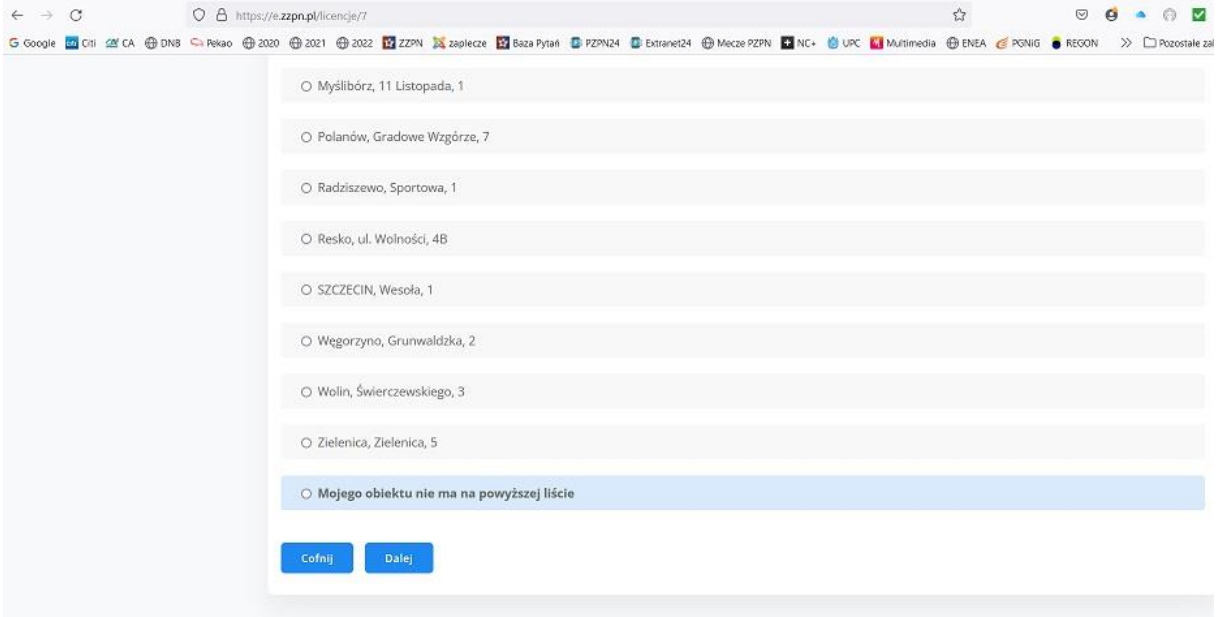

W przypadku wybrania opcji "Mojego obiektu nie ma na liście" należy wypełnić brakujące pola i załączyć zdjęcia obiektu w formacie jpg lub jpeg (max wielkość 1 M).

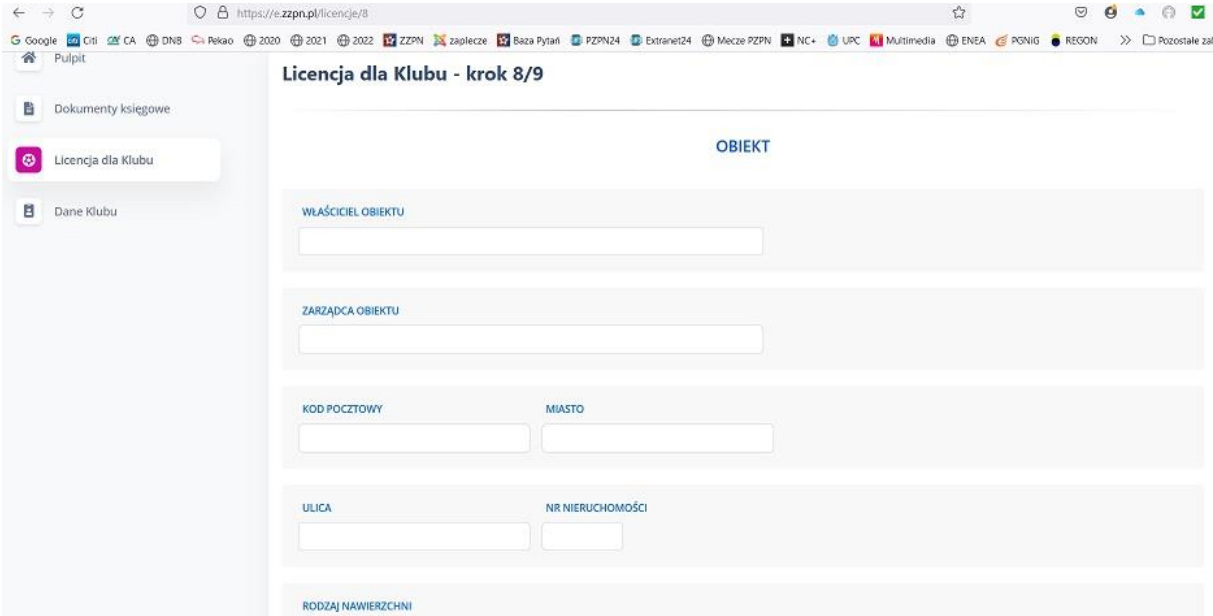

Po wypełnieniu wszystkich wymaganych pól powinien pokazać się ekran jak poniżej.

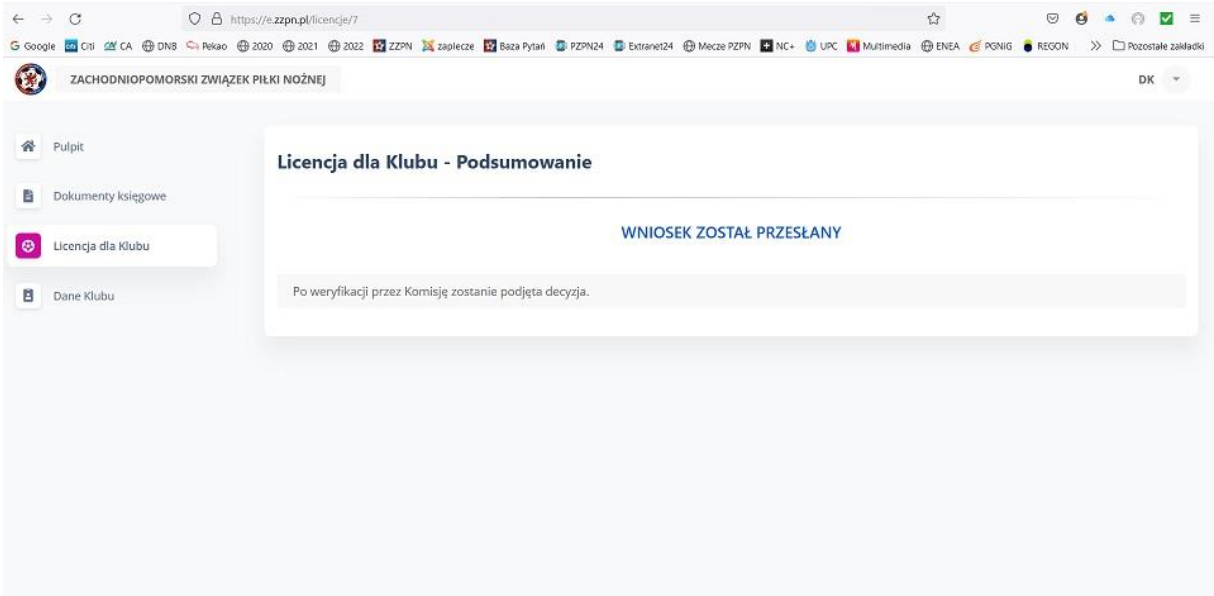